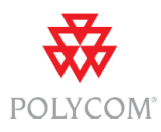

The analog POTS line on the HDX does NOT contain a modem. It is strictly an analog phone line. ZERO connectivity exists between it and either the IP or ISDN functionality of an HDX. There is neither the software nor the hardware in place to do anything other than dial analog phone calls, using the HDX as the 'phone'.

The analog phone (POTS) components have no interaction, either from a physical or electrical connectivity standpoint to the LAN side of the video codec. There is no modem functionality in the POTs jack to allow for data connection by any device.

The same restrictions apply to the PLINK ISDN interface: while ISDN is a digital (not analog) line, no IP connectivity (or shell access) is possible via the interface. The only functionality possible using this interface is to dial or receive video calls across the ISDN network.

Conceptually, no Layer 3 Internetworking stack sits above the Layer 2 POTS or ISDN Data Link level.

# **HDX analog phone administrative setup:**

# **To configure the analog phone line (POTS line):**

- 1. Go to **System > Admin Settings > Network > Telephony**  Enter the **System Telephone Number** for the analog phone line
- **2.** Go to **System > Admin Settings > Network > Call Preference**  Enable **Analog Phone**
- 3. Go to **System > Admin Settings > Network > Call Preference >**  Add **Analog Phone** to the Phone Dialing Order on the Network Dialing screen

# **To place a call using the analog phone line:**

The user types in a phone number and either manually selects Phone in the UI to dial out via the POTS interface or the HDX will try the preferred methods of dialing to automatically select the network interface (either via SIP, H.323, ISDN, or analog POTS).

# **To place video calls instead of analog phone calls:**

From the manual dialing screen, the user enters the number and selects H.323 or SIP to use the appropriate interface for placing video calls.

## **HDX OS applications and POTS interface:**

The HDX OS has direct and exclusive control to the POTS components. These components are not available to be accessed by any other processes besides the HDX dialing application.

The HDX dialing application processes requests from all HDX user interfaces. The supported HDX user interfaces are the on-screen dialing UI, the web dialing page, the integrator external API, and the IP 7000 conference phone.

An analog line must be connected to the system for the call to go anywhere. The HDX must also be configured to allow analog phone calls in order to use the POTS interface (see HDX analog phone administrative setup above). This configuration can also be used to disable all analog POTS functions.

The HDX ISDN administrative setup is similar to the POTS setup described above. It is described in detail in Chapter 2 of the HDX Administrator's Guide.

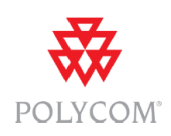